**Управление исполнителем Робот**

#### **Исполнитель Робот** • Исполнитель Робот действует на прямоугольном клеточном поле. Между некоторыми клетками, а также по периметру поля находятся стены. Основная цель Робота — закрасить указанные клетки и переместиться в конечную клетку.

• Исполнитель Робот и поле, на котором он работает, отображаются следующим образом:

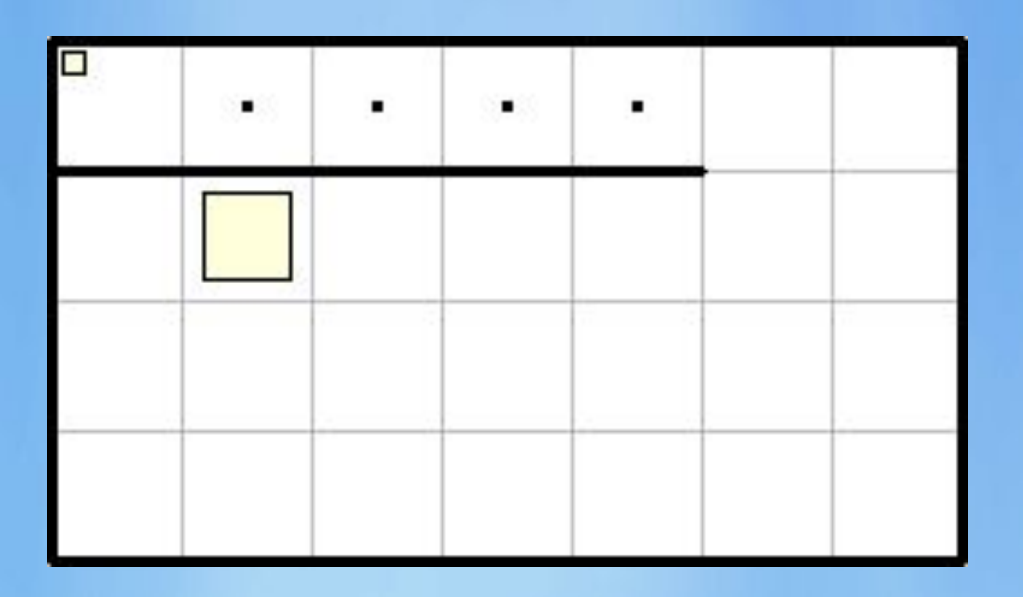

Здесь большой желтый квадрат изображает Робота, маленький желтый квадрат в левом верхнем углу клетки — конечное положение Робота, черными точками помечены клетки, которые надо закрасить

#### **Команды исполнителя Робот**

Right - перемещает Робота вправо; Left - перемещает Робота влево; Up - перемещает Робота вверх; Down - перемещает Робота вниз; Paint - закрашивает текущую ячейку; WallFromLeft - возвращает True если слева от Робота стена; WallFromRight - возвращает True если справа от Робота стена; WallFromUp - возвращает True если сверху от Робота стена; WallFromDown - возвращает True если снизу от Робота стена; FreeFromLeft - возвращает True если слева от Робота свободно; FreeFromRight - возвращает True если справа от Робота свободно; FreeFromUp - возвращает True если сверху от Робота свободно; FreeFromDown - возвращает True если снизу от Робота свободно; CellIsPainted - возвращает True если ячейка, в которой находится Робот, закрашена; CellIsFree - возвращает True если ячейка, в которой находится Робот, не закрашена.

## **Команды исполнителя Робот**

Right – перемещает Робота вправо;

Left – перемещает Робота влево;

Up – перемещает Робота вверх;

Down – перемещает Робота вниз;

Paint – закрашивает текущую ячейку;

- Для вызова задания для исполнителя Робот используется следующий шаблон программы:
- **• uses** Robot; **begin** Task('c1'); **end**.
- Имеются следующие группы заданий для исполнителя Робот:
- а вводные задания;
	- c цикл с параметром;
	- if логические выражения;
	- w циклы с условием;
	- сif циклы + логические выражения;
	- count переменные-счетчики;
	- cc вложенные циклы;
	- p процедуры без параметров;
	- pp процедуры с параметрами.

### **Робот**

 $\sqrt{2}$ **Исполнитель Робот** Задание а1. Закрасить помеченные клетки  $\blacksquare$ ٠  $\blacksquare$  $\blacksquare$ Скорость: Пуск (Enter) War (Space) Выход (Esc) Справка (F1) ria Garag Робот: Готов Состояние:  $\mathsf{I}$  and  $\mathsf{I}$ 

#### Задание a1 для исполнителя Робот. Закрасить помеченные клетки.

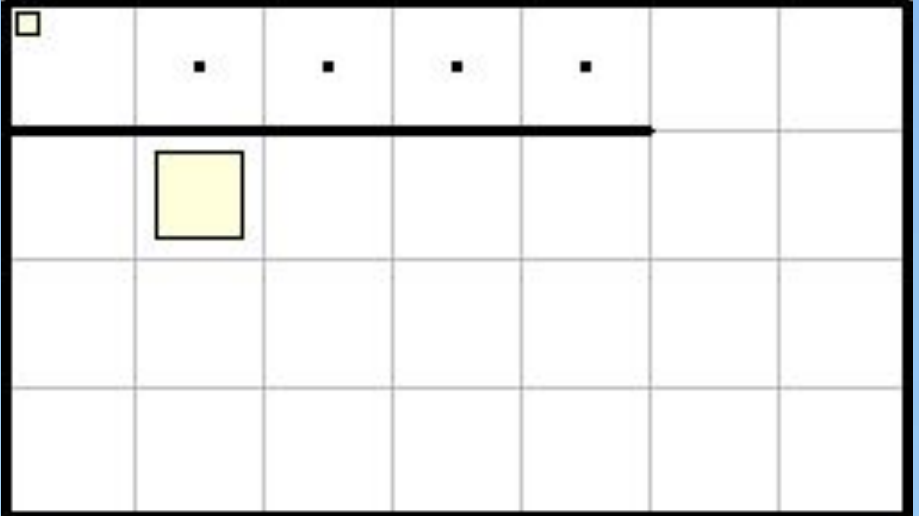

# Шаг 1

- **•** Подключим к программе модуль Robot и вызовем в начале программы процедуру Task, передав ей в качестве параметра имя задания:
- **• uses** Robot; **begin** Task('a1');
	- **end**.

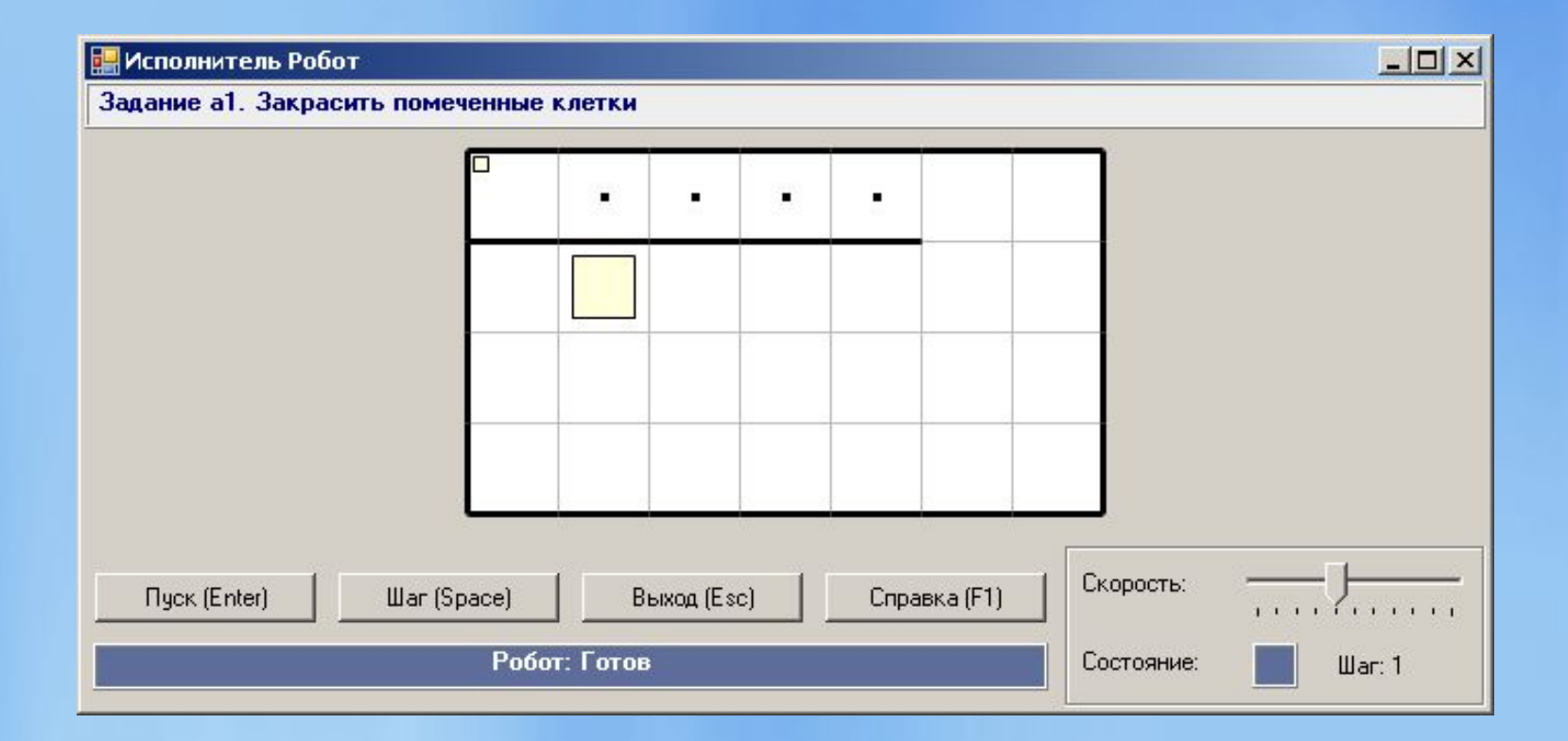

# Шаг 2. **Наберем несколько команд Робота:**

**• uses** Robot; **begin** Task('a1'); Right;Right;Right; **end**.

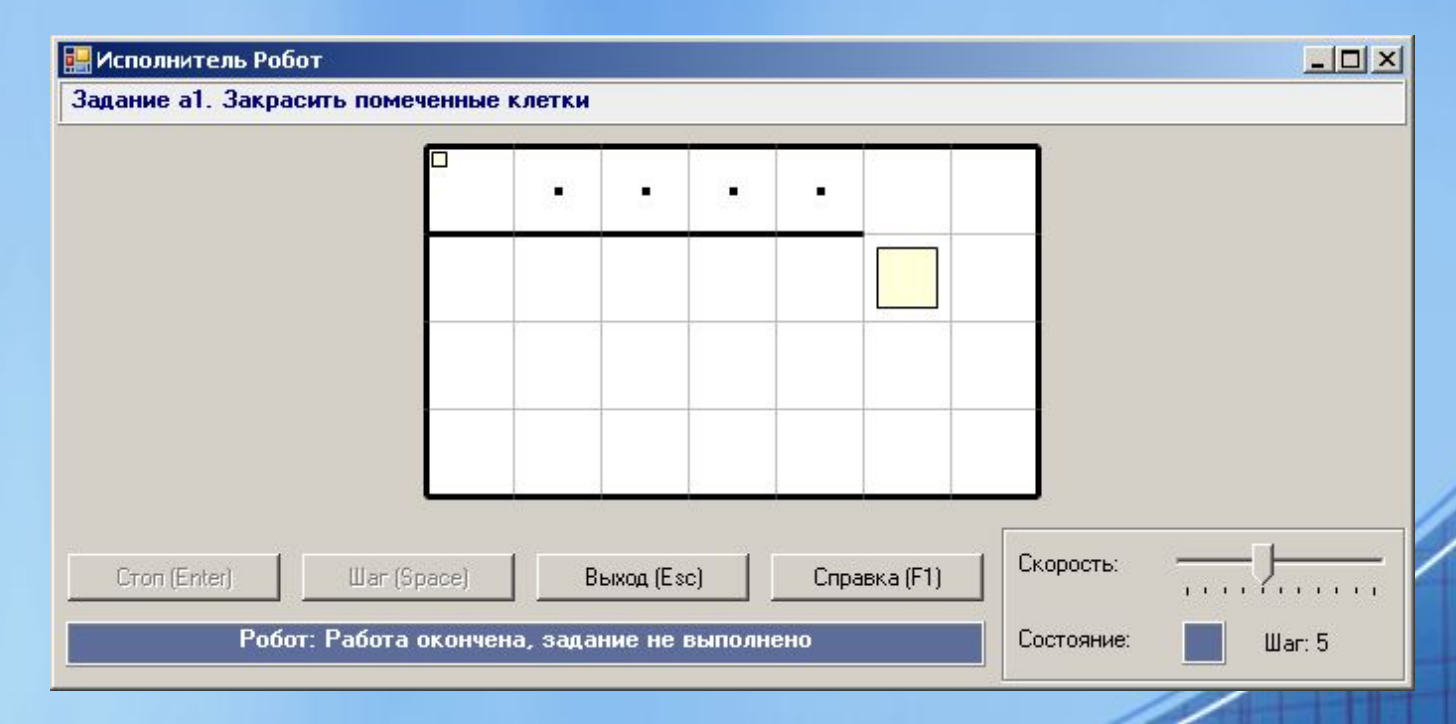

### Шаг 3.

```
• uses Robot;
begin
  Task('a1');
 Right;Right;Right;
  Up;Up;Left;
end.
```
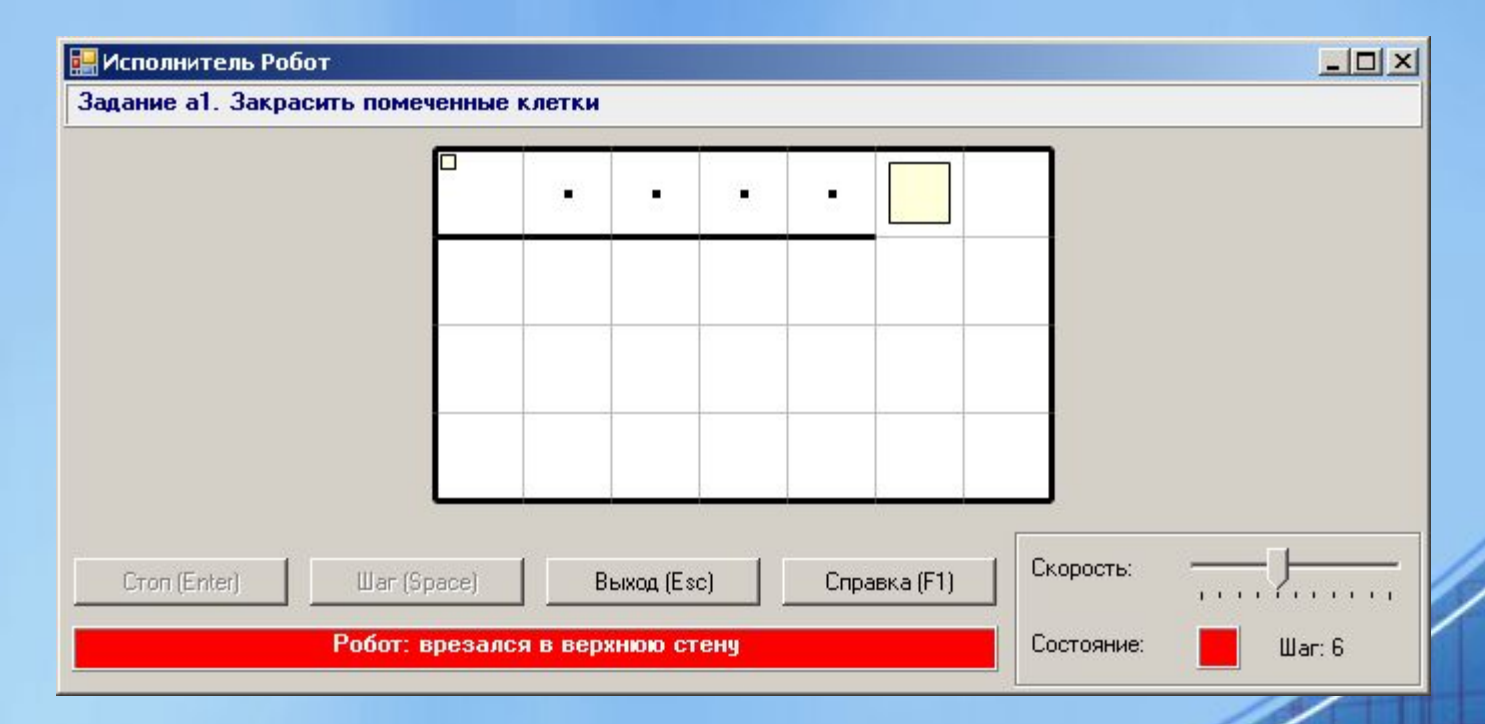

# Шаг 4.

**• uses** Robot; **begin** Task('a1'); Right; Right; Right; Up; Left;Paint; Left; Paint; Left;Paint; Left;Paint; Left; **end**.

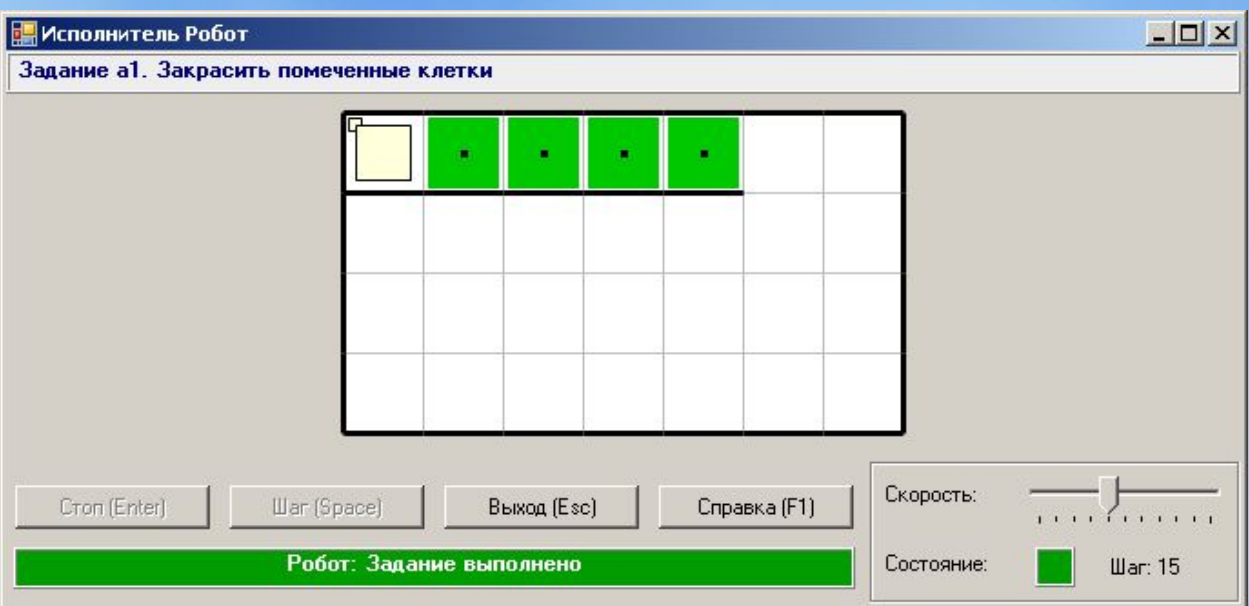